# HARYANA STAFF SELECTION COMMISSION PORTAL

Recruitment against Advt. No 06/2015

Canal Patwari and Gram Sachiv

User Guide- Part I

#### How to start?

- Website can be accessed through any computer connected to internet
- Click on www.hssc.gov.in and click on <u>"Click here for the recruitment</u> of Canal Patwari and Gram Sachiv"
- You will reach Haryana Staff Selection Commission Portal.
- You can also directly visit <u>www.hryssc.org</u> for online application

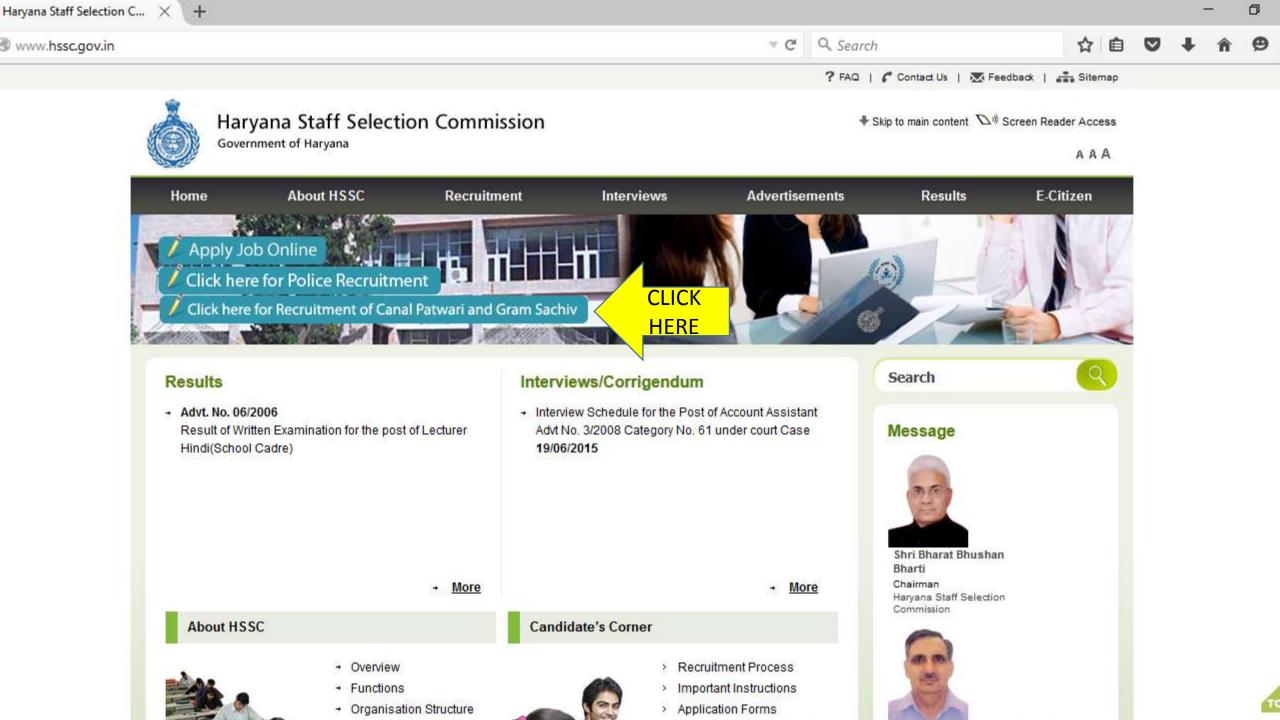

### Main Page Recruitment Portal

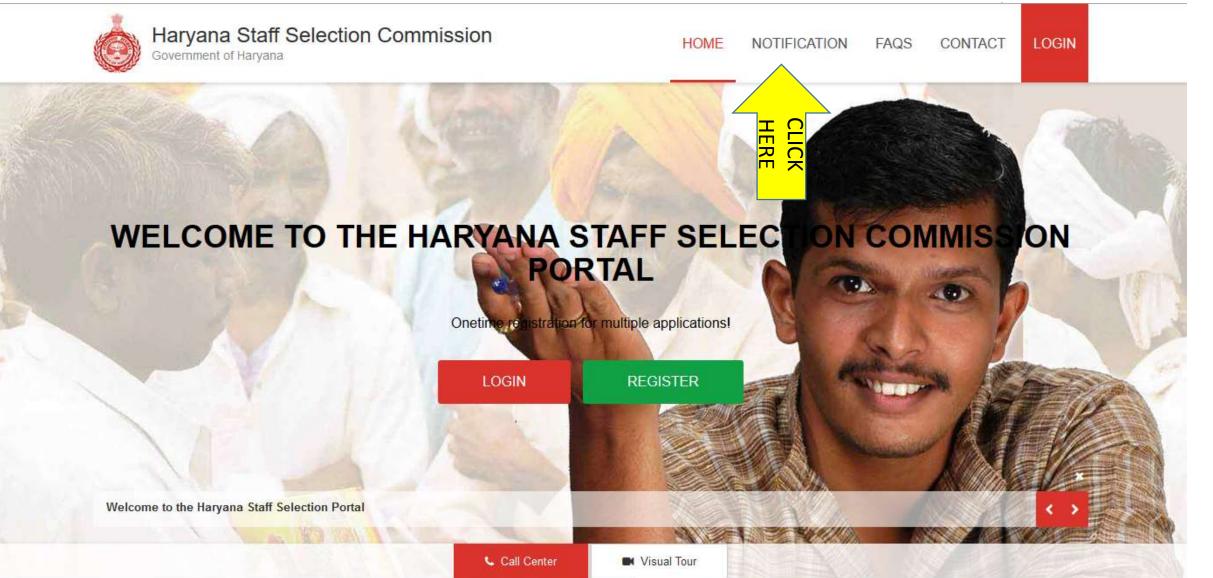

# Read All details given on the left links carefully Then click on HOME button to go back

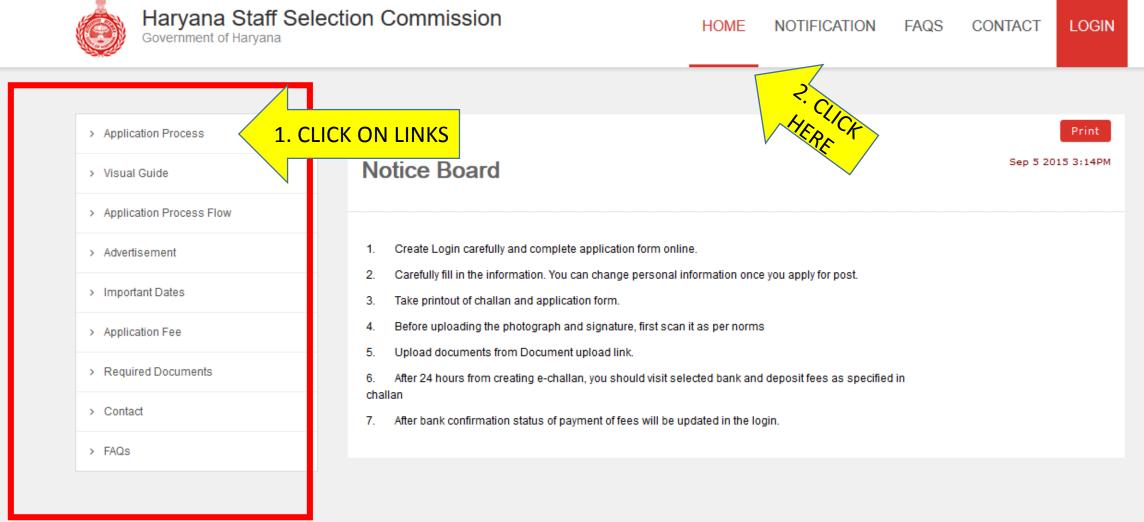

#### New candidate should click on REGISTER button

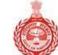

Haryana Staff Selection Commission Government of Haryana

HOME NOTIFICATION FAQS CONTACT LOGIN

#### WELCOME TO THE HARYANA STAFF SELEC ON COMMISSION PORTAL

Onetime registration for multiple applications!

Welcome to the Haryana Staff Selection Portal

📞 Call Center

LOGIN

Visual Tour

REGISTER

# Read all instructions carefully before proceed.

|                                | <ol> <li>Application ree can be paid through egrass challan or online manner.</li> </ol>                                                                                                    |
|--------------------------------|----------------------------------------------------------------------------------------------------|
| > Important Dates              | े. After successful submission of complete application candidates can take two print out of application form and Fee payment Challan. ऑनलाइन<br>संपूर्ण आवेदन और फीस भरने के बाद अर्जकर्ता आवेदन और फीस रसीट का प्रिंट ले सकते है।                                                                                                    |
| > Application Fee              | 7. Through Single login only you can apply for various posts as per eligibility in advertisement published under no 8/2015                                                                                                    |
| > Payment Terms and Conditions | Only On-line application forms will be entertained i.e. application sent by post / in person will not be entertained.<br>घोषणा-                                                                                                    |
| > Contact                      | 1. मैने इस भर्ती के लिए कोई ओर आवेदन पत्र नही भेजा है मुझे मालूम है कि यदि मैं इस नियम का उल्लंघन करता / करती हूँ तो कर्मचारी चयन<br>आयोग द्वारा मेरा आवेदन रद्द कर दिया जाएगा।                                                                                                    |
| > FAQs                         | 2. मैने विज्ञप्ति में दी गई सभी शर्तों को ध्यानपूर्वक पढ़ लिया है और एतद द्वारा मै इस पद के लिए पात्र हू तथा उनका पालन करने का वचन देता /<br>देती हूँ l                                                                                                    |
|                                | 3. मैं यह भी घोषणा करता / करती हूँ की मैं इस भर्ती के लिए निर्धारित आयु सीमा, शैक्षिक योग्यता तथा पात्रता संबधित सभी शर्तो को पूरा करता /<br>करती हूँ।<br>4.मैं यह भी घोषणा करता /करती हूं की मुझे आज तक हरियाणा राज्य की किसी भी एजेंसी / चयन समिति द्वारा किसी भी परीक्षा / साक्षात्कार मे<br>प्रस्तुत होने से नही रोका गया है तथा किसी भी विधि न्यायालय द्वारा दोषी नही पाया गया है।                                                                                                    |
|                                | त्रस्तुत होग स गहा राका गया ह तथा किसा मा पिवि प्यायालय द्वारा पाया गया हो<br>5.अन्य पिछड़ा वर्ग से संबंधित अभ्यर्थी के लिए- मैं यह घोषणा करता हू की मैं उस समुदाय से संबंधित हू जिसे राज्य सरकार आदेशों के अनुसार राज्य<br>सरकार द्वारा सेवाओं मे आरक्षण के प्रायोजन हेतु पिछड़ा वर्ग माना गया है। यह भी घोषणा की जाती है की मैं राज्य सरकार, द्वारा विभिन्न संशोधन जो<br>की नोटिस में उल्लेखित है, उसके तहत उल्लिखित व्यक्तियों / वर्गों (क्रीमीलेयर) से संबंधित नही हूँ. मैं यह भी घोषणा करता / करती हू की मेरे पास<br>अन्य पिछड़ा वर्ग का प्रमाण पत्र है। |
|                                | 6.भूतपूर्व सैनिकों के लिए मैं घोषणा करता / करती हू की मैं विज्ञापन के अनुसार भूतपूर्व सैनिक संबंधित पात्रता की सभी शर्तों को पूरा करता / करती<br>हूँ।                                                                                                    |
|                                | 7.मैं एतद द्वारा घोषणा करता / करती हू की इस आवेदन पत्र मे दिए गए सभी विवरण मेरी अधिकतम जानकारी और विश्वास के अनुसार सत्य, पूर्ण<br>एवं सही है। मैं समझता / समझती हूँ की कोई सूचना छुपाई हुई / झूठी या असत्य पाई जाने पर या अपात्रता का पता लगने पर मेरा अभ्यर्तिता /<br>नियुक्ति निरस्त के जा सकती है।                                                                                                    |
|                                | 8. मैं यह भी घोषणा करता / करती हू की आरक्षण नीति के तहत हरियाणा सरकार द्वारा निर्धारित आरक्षित वर्ग में केवल एक ही कॅटैग़री में आवेदन<br>दिया है                                                                                                    |
|                                |                                                                                                    |
| HERE                           | If you Agree to above Conditions then Click Here 2. CLICK Proceed >> HERE                                                                                                    |
|                                |                                                                                                    |

#### **Registration Page: Personal Details**

| :: Personal Details /व्यक्तिगत विवरण ::                                                                                                    |                                                              |  |  |  |  |  |
|----------------------------------------------------------------------------------------------------|--------------------------------------------------------------|--|--|--|--|--|
| Title/शीर्षक                                                                                                    | Ms v*                                                        |  |  |  |  |  |
| Full Name / पूरा नाम                                                                                                    | Pooja *                                                      |  |  |  |  |  |
| Gender/ लिंग                                                                                                    | ○ <sub>Male</sub> <sup>●</sup> Female *                      |  |  |  |  |  |
| Mobile No. /मोबाईल नं.                                                                                                    | +91/0 9999999999 *                                           |  |  |  |  |  |
| Email (If Applicable) /ईमेल                                                                                                    | pooja@gmail.com                                              |  |  |  |  |  |
| :: Login-Password Details ::                                                                                                    |                                                              |  |  |  |  |  |
| Note: - Password must be atleast Five characters and sho<br>पासवर्ड कम से कम ५ अक्षरो का होना चाहिये और अक्षरांकीय होना चाहि<br>Password : |                                                              |  |  |  |  |  |
|                                                                                                    | Password Strength: Strong                                    |  |  |  |  |  |
| Confirm Password :                                                                                                    | *                                                            |  |  |  |  |  |
| ::Password Recover Security Question/ पासवर्ड पुनर्प्राप्त                                                                                 | करनेके लिए सुरक्षा प्रश्न                                    |  |  |  |  |  |
| Select Security Question 1(सुरक्षा प्रश्न १):                                                                                              | Who is your favourite cricketer ?                            |  |  |  |  |  |
| Enter Answer (जवाब दे)                                                                                                    | Sachin * CLICK HERE TO<br>Sachin * CLICK HERE TO<br>REGISTER |  |  |  |  |  |
| Re-Enter Answer(उपर दिया हुआ जवाब दोबारा दे )                                                                                              | Sachin * CLICIC REGISTER                                     |  |  |  |  |  |
|                                                                                                    | Register/ रसिसर करे                                          |  |  |  |  |  |

# Login Created:

Preserve the print out for future references. Carefully write down your login id, password and security questions.

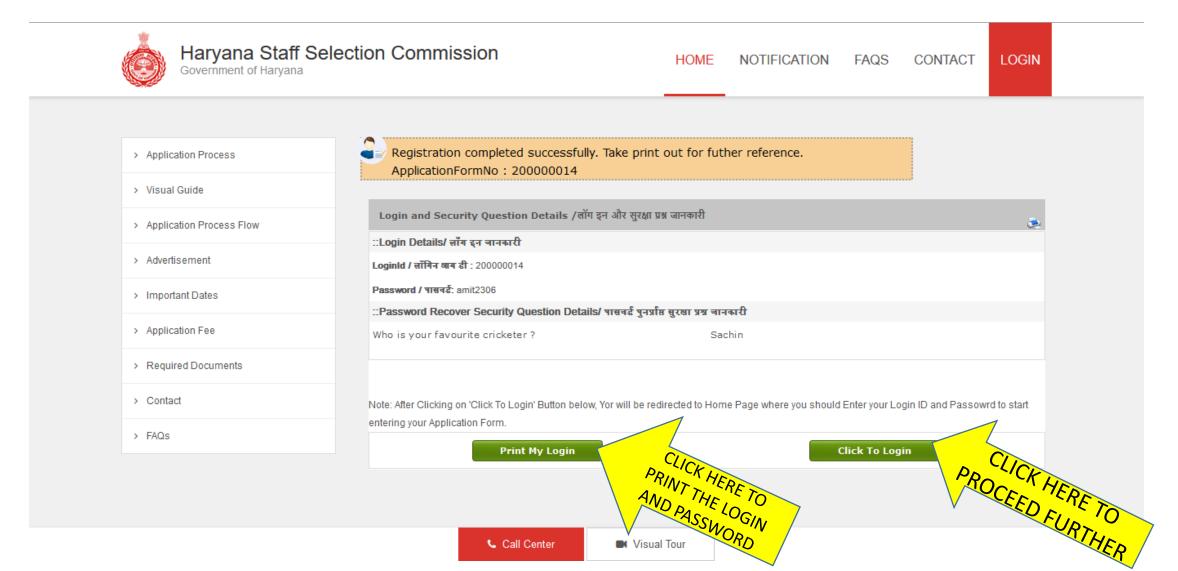

# Candidate Login Page after Registration

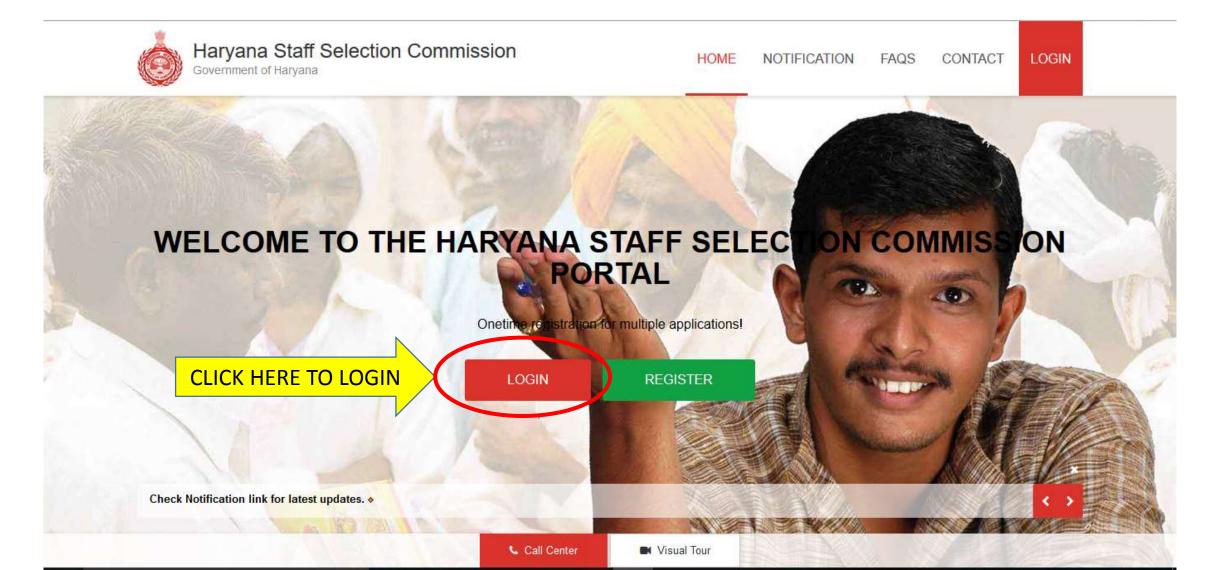

# Login here with your login id and password.

Refer the print out of login id and password, generated after registration.

| Haryana Staff Selection C<br>Government of Haryana | LOGIN TO THE WEBSITE                                              | ICATION FAQS CONTACT LOGIN |
|----------------------------------------------------|-------------------------------------------------------------------|----------------------------|
|                                                    | LoginId 200000014<br>Password                                     |                            |
| WELCOME TO THE                                     | Sign in<br>Forgot Password ?                                      | ON COMMISSION              |
|                                                    | Onetime registration for multiple applications!<br>LOGIN REGISTER |                            |
| Check Notification link for latest updates. *      |                                                                   |                            |

Visual Tour

Call Center

# Fill all your information step by step.

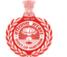

Haryana Staff Selection Commission Government of Haryana

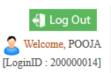

| номе 😒                        | Applicant Name: POOJA                                                                                               |
|-------------------------------|----------------------------------------------------------------------------------------------------|
| > Home                        | Your Profile Status/आपकी प्रोफ़ाइल स्थिति: INCOMPLETE                                                               |
| > Change Password             |                                                                                                    |
| > Change Security Question    | 1. Personal Start filling the information one by                                                                    |
| VIEW/APPLY POST(S)            | One to complete each steps         2. Contact Decails/ राषक आगकारा-                                                 |
| > View/Apply Post(s)          | 3. Reservation Details/आरक्षण जानकारी-                                                                              |
| > Applied Post / Print Form   |                                                                                                    |
| > Document Upload             | 4. Qualification Details/शैक्षणिक जानकारी-         Incomplete                                                       |
| FEE PAYMENT                   | 5. Photo Sign Upload/फोटो और हस्ताक्षर अपलोड करें- Incomplete                                                       |
| > Pay your Fee                | For Applicant Only:                                                                                                 |
| > Payment History             | <ol> <li>Dear Applicant, please fill the fields carefully.</li> <li>After this you can apply to post(s).</li> </ol> |
| > Failed Transactions Details | 3. After filling the Post, you will not be able to edit the filled profile.                                         |

Feedback | Disclaimer | Privacy Policy | [ 152 ]

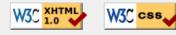

#### Fill Personal Information and Contact Details

| Government of Haryana       | election Commission                     |                          | Welcome, POOJA<br>[LoginID : 20000014] |
|-----------------------------|-----------------------------------------|--------------------------|----------------------------------------|
| номе 😒                      | Personal Information/ व्यक्तिगत जानकारी |                          |                                        |
| > Home                      | Title                                   | Ms ~                     |                                        |
| > Change Password           | Applicant Name/ पदाभिलाषी पूरा नाम      | POOJA                    | •                                      |
| > Change Security Question  | Gender/ लिंग                            | O Male      Female *     |                                        |
| VIEW/APPLY POST(S)          | Gender/ Idi                             | ✓ Male ♥ Female *        |                                        |
| > View/Apply Post(s)        | Father's Name/ पिता का नाम              | RAM KUMAR                | •                                      |
| > Applied Post / Print Form | Mother's Name/ माता का नाम              | SITA KUMARI              | ]•                                     |
| > Document Upload           | Date of Birth/ जन्म तिथि (DD/MM/YYYY)   | 01/08/1992               |                                        |
| FEE PAYMENT                 | Marital Status/ वैवाहिक स्थिती          | Unmarried V *            |                                        |
| > Pay your Fee              | Nationality/ राष्ट्रीयता                | ● Indian O Other •       |                                        |
| > Payment History           |                                         | Urban O Rural*           |                                        |
| Failed Transactions Details |                                         |                          |                                        |
|                             | Aadhar No./ आधार नंबर                   |                          |                                        |
|                             | Visible Identity Mark On Body           | Burn Mark on right elbow | ]•                                     |
|                             | Contact Details /संपर्क जानकारी         |                          |                                        |
|                             | Phone No. with<br>STD Code /फोन नम्बर   |                          | TNIE                                   |
|                             | Mobile No. /मोबाइल नम्बर                | 9999999999               | TERE TO SAVE                           |
|                             | Email (If Applicable) /ईमेल             | pooja@gmail.com          | DPROC                                  |
|                             |                                         | Save and Proceed >>      |                                        |

# Fill in your Correspondence Address details.

| Government of Haryana         | lection Commission                                                                                                    | Log Out<br>Welcome, POOJA<br>[LoginID : 20000014] |
|-------------------------------|----------------------------------------------------------------------------------------------------|---------------------------------------------------|
| номе                          | Address For Correspondence /व्यवहार का पता                                                                                        |                                                   |
| > Home                        | *House No. /Street/Area /घर नं./गली/क्षेत्र: (Please do not<br>write city,district name in this field/ कृपया इस क्षेत्र में शहेर, | 225/2 Panday Nagar,                               |
| > Change Password             | जिला का नाम नहीं लिखे )                                                                                                    |                                                   |
| > Change Security Question    | *City/Town/Village /शहर/ग्राम :                                                                                                   | PANCHKULA                                         |
| VIEW/APPLY POST(S)            | * State:                                                                                                    | Haryana ~                                         |
| > View/Apply Post(s)          | * District:                                                                                                    | Panchkula ~                                       |
| > Applied Post / Print Form   |                                                                                                    |                                                   |
| > Document Upload             | * Tehsil:                                                                                                    | Kalka                                             |
| FEE PAYMENT                   | * Pincode:                                                                                                    | 134109                                            |
| > Pay your Fee                |                                                                                                    | CLICK HERE TO SAVE                                |
| > Payment History             | Save and I                                                                                                    | Proceed >> AND PROCEED                            |
| > Failed Transactions Details |                                                                                                    |                                                   |

# Fill in your Reservation Details (if any).

| Haryana Staff Se<br>Government of Haryana                           | election Commission                                                                                                    | Welcome, Science (LoginID : Science)                         |
|---------------------------------------------------------------------|----------------------------------------------------------------------------------------------------|--------------------------------------------------------------|
| номе                                                                | Reservations Details/आरक्षण जानकारी                                                                                       |                                                              |
| > Home                                                              | Are you a domicile of Haryana state / क्या आप हरियाणा राज्य<br>के निवासी हैं?                                             | ● <sub>Yes</sub> O <sub>No</sub>                             |
| Change Password     Change Security Question                        | Do you have Knowledge of Hindi/Sanskrit upto Matric<br>Standard?/आपको मैट्रिक कक्षा तक हिंदी या संस्कृत का ज्ञान है?      | ● <sub>Yes</sub> O <sub>No</sub>                             |
|                                                                     | Category /श्रेणी                                                                                                    | General V                                                    |
| VIEW/APPLY POST(S)                                                  | Religion /धर्म                                                                                                    | Hindu ~                                                      |
| > Applied Post / Print Form                                         | Non-creamy Layer Certificate /नॉन-क्रीमी लेयर प्रमाण-पत्र                                                                 | No V                                                         |
| > Document Upload                                                   | Total Annual Income of both parents OR<br>guardian./माता-पिता या अभिभावक दोनों के कुल वार्षिक आय ₹                        | More than 3 Upto 4 Lacs $\lor$                               |
| FEE PAYMENT                                                         | Note:सामान्य श्रेणी वर्ग मे आर्थिक रूप से कमजोर व्यक्तियों के केवल उ<br>कुल आय सीमा 4 लाख रुपये प्रति वर्ष से कम होगी।    | न्ही उम्मीदवारों को आरक्षण का लाभ दिया जाएगा जिनके परिवार की |
| <ul> <li>&gt; Pay your Fee</li> <li>&gt; Payment History</li> </ul> | Social Reservation / समाज आरक्षण<br>इस भाग में स्वतंत्रता सेनानी- आश्रित से संबंधित सूचनायें, भूतपूर्व<br>प्रदर्शित होंगी | सैनिक होने संबंधी सूचनायें तथा विकलांगता आदि संबंधी सूचनायें |
| > Failed Transactions Details                                       | Physically Handicaped (Disability above 40%)                                                                              | Ex-Servicemen Sports                                         |
|                                                                     | Dependent of Freedom Fighters (DFF)                                                                                       | Dependent Of Ex-Servicemen                                   |
|                                                                     |                                                                                                    |                                                              |
|                                                                     | Save and                                                                                                    | Proceed >> CLICK HERE TO SAVE<br>AND PROCEED                 |

#### Reserved Categories

If Reserved category, please provide the Certificate Number, Issuing Authority, Date of Issue

| > Home                        | Are you a domicile of Haryana state / क्या आप हरियाणा राज्य<br>के निवासी हैं? • Ves ONo                                                                                               |
|-------------------------------|----------------------------------------------------------------------------------------------------|
| > Change Password             |                                                                                                    |
| > Change Security Question    | Do you have Knowledge of Hindi/Sanskrit upto Matric<br>Standard?/आपको मैट्रिक कक्षा तक हिंदी या संस्कृत का ज्ञान है?                                                                  |
|                               | Category /श्रेणी SC 🗸                                                                                                    |
| VIEW/APPLY POST(S)            |                                                                                                    |
| > View/Apply Post(s)          | Certificate Number * Issuing Authority * Date of Issue *                                                                                                    |
| > Applied Post / Print Form   |                                                                                                    |
| > Document Upload             | Religion /धर्म Hindu 🗸                                                                                                    |
|                               | Non-creamy Layer Certificate /नॉन-क्रीमी लेयर प्रमाण-पत्र 🛛 No 🗸                                                                                                    |
| FEE PAYMENT                   | Total Annual In come of both parents OR                                                                                                    |
| > Pay your Fee                | guardian./माता-पिता या अभिभावक दोनों के कुल वार्षिक आय ₹                                                                                                    |
| > Payment History             | Whether passed NCC Certificate?                                                                                                    |
| > Failed Transactions Details | Note:सामान्य श्रेणी वर्ग मे आर्थिक रूप से कमजोर व्यक्तियों के केवल उन्ही उम्मीदवारों को आरक्षण का लाभ दिया जाएगा जिनके परिवार की<br>कुल आय सीमा 4 लाख रुपये प्रति वर्ष से कम होगी।    |
|                               | Social Reservation /समाज आरक्षण<br>इस भाग में स्वतंत्रता सेनानी- आश्रित से संबंधित सूचनायें, भूतपूर्व सैनिक होने संबंधी सूचनायें तथा विकलांगता आदि संबंधी सूचनायें<br>प्रदर्शित होंगी |
|                               | Physically Handicaped Ex-Servicemen Sports                                                                                                    |
|                               | Dependent of Freedom       Dependent Of       Disabled Ex-Servicemen(Disability         Fighters (DFF)       Ex-Servicemen       between 20% to 50%)                                  |
|                               |                                                                                                    |
|                               | Unmarried Woman Unmarried Woman CLICK HERE TO SAVE CLICK HERE TO SAVE AND PROCEED AND PROCEED                                                                                         |
|                               | Save and Proceed >>                                                                                                    |

#### Social Reservation

Please fill the duration of service and date of discharge if candidate belongs to Ex-Servicemen category.

| *               |
|-----------------|
|                 |
|                 |
|                 |
|                 |
|                 |
|                 |
| परिवार की       |
| पंबंधी सूचनायें |
|                 |
| oility          |
|                 |
| NOC/<br>e order |
|                 |

# Qualification Details

Kindly fill all the details regarding qualification.

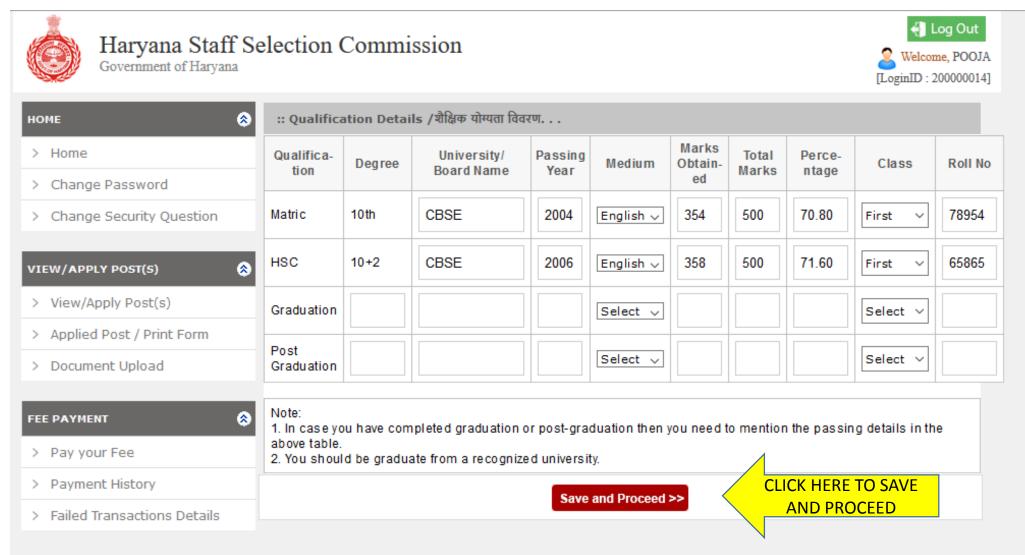

# Upload Photo and Signature

Size of Photo and Signature must be in pre specified dimensions.

| номе                                                                                         | Please upload your                                                                                                    | Photo !!                                                            |                                                                                |                                                                 |                                                                  |                                   |
|----------------------------------------------------------------------------------------------|----------------------------------------------------------------------------------------------------|---------------------------------------------------------------------|--------------------------------------------------------------------------------|-----------------------------------------------------------------|------------------------------------------------------------------|-----------------------------------|
| > Home                                                                                       |                                                                                                    |                                                                     |                                                                                |                                                                 |                                                                  |                                   |
| > Change Password                                                                            | Image Preview                                                                                                    |                                                                     |                                                                                |                                                                 |                                                                  |                                   |
| > Change Security Question                                                                   | Instructions for Photograph                                                                                                    |                                                                     |                                                                                |                                                                 |                                                                  |                                   |
| VIEW/APPLY POST(S)       > View/Apply Post(s)       > Applied Post / Print Form              | These scanned images are to<br>colour or b/w (but clear contri-<br>below. It should be without ca<br>To be uploaded during the su | b be uploaded<br>ast) with name<br>ap or goggles.<br>Ibmission of o | during the subm<br>e of the candidate<br>Spectacles are a<br>nline application |                                                                 | otograph should be in<br>oh printed on it as shown<br>acceptable | Click here to Browse              |
| > Document Upload                                                                            | printed as shown in the samp                                                                                                    | le image.                                                           |                                                                                | ididate and the date on which the separately and uploaded here. | photograph is taken                                              | Photo.                            |
|                                                                                              | File Format                                                                                                    | File Size                                                           | Dimension                                                                      | Upload File                                                     | Sample/ Preview                                                  |                                   |
| FEE PAYMENT       > Pay your Fee       > Payment History       > Failed Transactions Details | Photograph of Candidate<br>JPEG format                                                                                            | 1КВ -<br>25КВ                                                       | 3.5cm x<br>4.5cm                                                               | Browse No file selected.                                        | NAME OF THE STUDENT<br>DATE OF PHOTOGRAPH                        | Click here to Browse<br>Signature |
|                                                                                              | Signature of Candidate<br>JPEG format                                                                                             | 1KB -<br>20KB                                                       | 3.5cm x<br>1.5cm                                                               | Browse No file selected.                                        | J.Scm                                                            |                                   |
|                                                                                              |                                                                                                    |                                                                     | Save and                                                                       | Proceed >>                                                      | RE TO SAVE                                                       |                                   |

#### Photo & Signature Browsing

| File Upload                                                                                                    |                   |        | X |                                        |                                                | lana an                                                                                                    |
|----------------------------------------------------------------------------------------------------|-------------------|--------|---|----------------------------------------|------------------------------------------------|----------------------------------------------------------------------------------------------------|
| - → ✓ ↑ 📑 > This PC > Desktop > New folder 🛛 🗸 ♂                                                                                                    | Search New folder |        | P | -                                      | ⊤ Cł                                           | Q Search                                                                                                    |
| Organize 🔹 New folder                                                                                                    | -                 |        | 0 |                                        |                                                |                                                                                                    |
| <ul> <li>This PC</li> <li>Desktop</li> <li>Documents</li> <li>Downloads</li> <li>Music</li> <li>Pictures</li> <li>Videos</li> <li>ACER (C:)</li> <li>ACER DATA (D:)</li> </ul> |                   |        |   | I during the subn<br>e of the candidat | nission of ap<br>te and date o<br>allowed. Pol | ned image of his/her photo<br>plication form. The photog<br>of taking the photograph p<br>laroid photos are not acce |
| <ul> <li>              ⊆ CD Drive (F:) 201          </li> <li>             ⊆ CD Drive (F:) 2011             </li> </ul>                                                        |                   |        |   |                                        | indidate and                                   | the date on which the pho                                                                                            |
| 20 CD Drive (F:) 201                                                                                                    | All Files<br>Open | Cancel |   | e name of the ca                       | andidate and ] separately :                    | the date on which the pho<br>and uploaded here.<br>Upload File                                                       |
| CD Drive (F:) 201     CD Drive (F:) 2011 ♥     File name: ✓     File PAYMENT      Pho     Pay your Fee Pho                                                                     |                   | 1      | _ | e name of the ca<br>3d [3.5cmx1.5cm    | andidate and ] separately :                    | and uploaded here.                                                                                                   |

#### Save Photo and Signature and Proceed.

| > Home                        |                                              |                                            |                                |                                                                                                    |                                               |
|-------------------------------|----------------------------------------------|--------------------------------------------|--------------------------------|----------------------------------------------------------------------------------------------------|-----------------------------------------------|
| > Change Password             | Image Preview                                |                                            |                                |                                                                                                    |                                               |
| > Change Security Question    | Instructions for Photo                       | graph                                      |                                |                                                                                                    |                                               |
| VIEW/APPLY POST(S) (          | These scanned image colour or b/w (but clear | es are to be up<br>ar contrast) wit        | loaded during<br>h name of the | should have a scanned image of his/her pho<br>the submission of application form. The phot<br>candidate and date of taking the photograph<br>cles are allowed. Polaroid photos are not ac | ograph should be in<br>printed on it as shown |
| > Applied Post / Print Form   | To be uploaded during                        | 그는 것을 많은 아이들이 다 나라는 것이 없다. 것을 많이 다 나가 물었다. | 전하고 집에 집에 가지 않는 것이 없는 것이 없다.   |                                                                                                    |                                               |
| > Document Upload             | printed as shown in th                       | ie sample imag                             | je.                            | of the candidate and the date on which the p<br>nx1.5cm] separately and uploaded here.                                                                                                    | notograph is taken                            |
| FEE PAYMENT                   | File Format                                  | File Size                                  | Dimension                      | Upload File                                                                                                    | Sample/ Preview                               |
| > Pay your Fee                |                                              |                                            |                                |                                                                                                    |                                               |
| > Payment History             |                                              |                                            |                                | -                                                                                                    | _                                             |
| > Failed Transactions Details | Photograph of<br>Candidate JPEG              | 1KB -<br>25KB                              | 3.5cm x<br>4.5cm               | Browse 1360691615041823_photo.jpg                                                                                                    |                                               |
|                               | format                                       |                                            | 2000-2003                      |                                                                                                    | Pooja<br>22/09/2015                           |
|                               | Signature of<br>Candidate JPEG<br>format     | 1KB -<br>20KB                              | 3.5cm x<br>1.5cm               | Browse 1360148315041423_sign.jpg                                                                                                    | Poola                                         |

## Profile Status

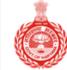

Haryana Staff Selection Commission Government of Haryana

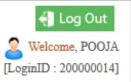

| номе 🙈                        | Applicant Name: POOJA                                                                                                    |  |  |  |  |  |  |  |
|-------------------------------|----------------------------------------------------------------------------------------------------|--|--|--|--|--|--|--|
| > Home                        | Your Profile Status/आपकी प्रोफ़ाइल स्थिति: COMPLETE                                                                                                    |  |  |  |  |  |  |  |
| > Change Password             |                                                                                                    |  |  |  |  |  |  |  |
| > Change Security Question    | 1. Personal Information/ व्यक्तिंगत जानकारी-                                                                                                    |  |  |  |  |  |  |  |
| VIEW/APPLY POST(S)            | 2. Contact Details/संपर्क जानकारी-                                                                                                    |  |  |  |  |  |  |  |
| > View/Apply Post(s)          | 3. Reservation Details/आरक्षण जानकारी-                                                                                                    |  |  |  |  |  |  |  |
| > Applied Post / Print Form   |                                                                                                    |  |  |  |  |  |  |  |
| > Document Upload             | 4. Qualification Details/शैक्षणिक जानकारी-         Complete                                                                                                    |  |  |  |  |  |  |  |
| FEE PAYMENT                   | 5. Photo Sign Upload/फोटो और हस्ताक्षर अपलोड करें- Complete                                                                                                    |  |  |  |  |  |  |  |
| > Pay your Fee                | For Applicant Only:                                                                                                    |  |  |  |  |  |  |  |
| > Payment History             | <ol> <li>Dear Applicant, please fill the fields carefully.</li> <li>After this you can apply to post(s).</li> <li>After filling the Post, you will not be able to edit</li> </ol> CLICK HERE TO APPLY CLICK HERE TO APPLY UPLOAD REQUIE |  |  |  |  |  |  |  |
| > Failed Transactions Details | 2. After this you can apply to post(s).<br>3. After filling the Post, you will not be able to edit CLICK HERE TO APPEL<br>FOR ELIGIBLE POSTS<br>FOR ELIGIBLE POSTS<br>DOCUMENT                                                          |  |  |  |  |  |  |  |
| CLICK HERE T<br>COMPLETE F    |                                                                                                    |  |  |  |  |  |  |  |

|                                                                                                    | Haryana Staff Selection Commission, Government of Haryana |        |                                                                                                    |                 |        |                      |                | Version No. : 1.0<br>Form No. : 200000014 |       |         |  |  |
|----------------------------------------------------------------------------------------------------|-----------------------------------------------------------|--------|----------------------------------------------------------------------------------------------------|-----------------|--------|----------------------|----------------|-------------------------------------------|-------|---------|--|--|
| Name /नाम                                                                                                    |                                                           |        | ALOOA                                                                                                    |                 |        |                      |                |                                           |       |         |  |  |
| Father's Name/ पिता का नाम                                                                                                    |                                                           |        | RAM KUMAR                                                                                                    |                 |        |                      |                |                                           |       |         |  |  |
| Mother's Name/ माता का नाम                                                                                                    |                                                           |        | SITA KUMARI                                                                                                    |                 |        |                      |                |                                           |       |         |  |  |
| Gender/ र्तिग Female                                                                                                    |                                                           | Female | Date of Birth/ जन्म तिथि: 01/08/1992                                                                                              |                 |        | atus/ वैवाहिक स्थिती | UnMarried      |                                           |       |         |  |  |
| Nationality/ राष्ट्रीयता: Indian                                                                                                    |                                                           |        |                                                                                                    |                 |        |                      |                |                                           |       | /2015   |  |  |
| Religion: Hindu                                                                                                    |                                                           |        |                                                                                                    |                 |        |                      |                |                                           | 0     | 9       |  |  |
| Area/ सेज्ञ: Urban                                                                                                    |                                                           |        | Adhar Number/ आधार नंबर:                                                                                                    |                 |        |                      |                |                                           | 400   | Ja      |  |  |
| Visible Identity Mark On Body:                                                                                                    | Burn Mark on right elbow                                  |        |                                                                                                    |                 |        |                      |                |                                           | •     |         |  |  |
| Correspondence Address & Contact Details/ व्यवहार का पता और संपर्क विवरण                                                                    |                                                           |        | 225/2 Pandav Nagar,<br>City: PANCHKULA, Tehsil: Kalka, Dist: Panchkula, Pin: 134109<br>State: Haryana, Mobile/Phone- 99999999999, |                 |        |                      |                |                                           |       |         |  |  |
| :: Reservation/ आरक्षण                                                                                                    |                                                           |        |                                                                                                    |                 |        |                      |                |                                           |       |         |  |  |
| Category श्रेणी: General                                                                                                    |                                                           |        |                                                                                                    |                 |        |                      |                |                                           |       |         |  |  |
| Physically Handicapped /शारीरिक रूप से चिकलांग:None                                                                                         |                                                           |        |                                                                                                    |                 |        |                      |                |                                           |       |         |  |  |
| Social Reservation /समाज श्रारतण : None                                                                                                    |                                                           |        |                                                                                                    |                 |        |                      |                |                                           |       |         |  |  |
| Sports Type Details /सेत निवरण : None<br>Non-Creamy Layer Certificate/ नॉन क्रीमेलेयर प्रमाणपत्र: No                                        |                                                           |        |                                                                                                    |                 |        |                      |                |                                           |       |         |  |  |
| Non-Creamy Layer Cermicate/ नान क्रामसंगर प्रमाणपत्र: No<br>Are you a domicile of Haryana state/ क्या धाप हरियाणा राज्य के निवासी हैं?: Yes |                                                           |        |                                                                                                    |                 |        |                      |                |                                           |       |         |  |  |
| Knowledge of Hindi/Sanskrit upto Matric Standard?: Yes                                                                                      |                                                           |        |                                                                                                    |                 |        |                      |                |                                           |       |         |  |  |
| Whether passed NCC Certificate?: No                                                                                                    |                                                           |        |                                                                                                    |                 |        |                      |                |                                           |       |         |  |  |
| ः Qualifying Examination/ श्रैसिक योग्यता विवरण                                                                                             |                                                           |        |                                                                                                    |                 |        |                      |                |                                           |       |         |  |  |
| Have you done Graduation from Army? No                                                                                                    |                                                           |        |                                                                                                    |                 |        |                      |                |                                           |       |         |  |  |
| Qualification                                                                                                    | Deg                                                       | jree   | University/<br>Board Name                                                                                                    | Passing<br>Year | Medium | Marks<br>Obtained    | Total<br>Marks | Percentage                                | Class | Roll No |  |  |

# Part I Completed

Also read Part II